#### **Leviosa Shades Programming Instructions (page 1)**

#### Note: when Adding multiple shades to a single Channel, see right side, Page 2 **1. Link the Shade to the Remote Control 1a. Prepare the Shade 1d. Link to Remote 1c. Press/hold the Program button 1b. ONLY for Multi-Channel**  1.Remove edge caps from both sides. **Remotes** (if not, go step 1c)**.** Press the **UP** button **Select the Channel**on the Remote once. Bend a paper clip **X Press Press X** The shade rotates Valance Press the or use a small briefly up and down. Up **RIGHT/LEFT** screwdriver, insert **↓Pull** Pull Pull V Stop into hole, **PRESS**  buttons to select Right 2.Remove valance: for each side, press **1e. Test** UP/DOWN **and HOLD BUTTON** Down desired channel in middle near side at  $'X'$  while pulling buttons once each Left until shade rotates  $\bigcap$ (start on 1, then can down slightly at bottom to release direction. CHECK to briefly up + down. add others). 3.Lift valance from upper bracket tabs ensure UP button Quickly (within 5 Select a single 4.Lift the motor and rotate the shade moves up, DOWN seconds), complete channel, not ALL manually 2 full turns so it lowers. Set Step 1d. **LEFT BRACKET** button moves down. (ALL=all lights on) the motor back in cradle. **IF shades moves in reverse: 2. Set Upper position for the shade (note: Steps 2b, 2c must complete within 10 seconds)** Wait 30 seconds since last **2a**. Press the UP **2b**. Bend a paperclip to **2c**. Within 10 command. or DOWN **PRESS/HOLD** the inset button on seconds, press the UP Stop Up **PRESS/HOLD** the buttons to move Up button ONCE. The the **BACK** of the control, until **STOP** button for 5 the shade to the shade rotates briefly up and shade will move a seconds until the Down bit. REPEAT STEP 2b desired Upper down. Remove paperclip. shade rotates with the paperclip. position. briefly up and **3. Set Lower positions for the shade (note: Steps 3b, 3c must complete within 10 seconds)** down. Release. Press the **DOWN** 3a. **PRESS/HOLD** the **DOWN** 3b. Use a paperclip to 3c. For a second time, button once. The **PRESS/HOLD** the use a paperclip to button 3 seconds to start the shade rotates briefly button on the BACK of **PRESS/HOLD** the button shade down. Press **STOP** when Down up and down to the remote, until the on the BACK of the the shade is near the desired signal reversed shade rotates briefly up remote, until the shade lower position. Use Down direction. and down. Remove the rotates briefly up and UP/DOWN/STOP to fine tune the desired position. paperclip. down. You are finished!

**Notes**: If action between steps (b, c, d) takes longer than 10 seconds, the program will not complete. Simply wait 30 seconds, then start each step again at sub-step 'a.' Up to 4 intermediate stops can be set by following Step 3 for each. IF the shade does not follow commands, DELETE all Memory (next page) and start over. **FCC Notice:** This device complies with Part 15 of the FCC Rules. Operation is subject to the following two conditions: (1) this device may not cause harmful interference, and (2) this device must accept any interference received, including interference that may cause undesired operation.

#### **Leviosa Shades Programming Instructions (page 2)**

# **OTHER ACTIONS**

Note: You can add up to 5 mid-point positions once upper and lower have been set. The upper limit cannot be deleted unless all positions are deleted.

### **Add/Delete a mid-point/limit position**

#### **ADD a Limit Position:**

- 1. Use a paperclip to **PRESS/HOLD** the button on the BACK of the remote. After 1 second, the shade rotates briefly up and down.
- 2. Use UP/DOWN keys to locate desired position
- 3. Use a paperclip to **PRESS/HOLD** the button on the BACK of the remote. After 1 second, the shade rotates briefly up and down. The position is set.

**DELETE a Limit Position:**

- 1. Use UP/DOWN keys so the shade automatically stops at the position you want deleted.
- 2. Use a paperclip to **PRESS/HOLD** the button on the BACK of the remote. After 1 second, the shade rotates 2. Use a paperclip to **PRESS/HOLD** the button on briefly up and down. **KEEP PRESSING/HOLDING**  button**.** After 5 more seconds, the shade rotates briefly up and down again. The position is deleted.

#### **ADJUST a Limit Position:**

- 1. Use UP/DOWN keys so the shade automatically stops at the position you want adjusted.
- the BACK of the remote. After 1 second, the shade rotates briefly up and down.
- 3. Use UP/DOWN keys to locate desired position.
- 4. **PRESS/HOLD** the button on the BACK of the remote. After 1 second, the shade rotates briefly up and down. The position is now set.

Delete ALL memory - RESET (including the remote and limits - resets the motor to factory settings)

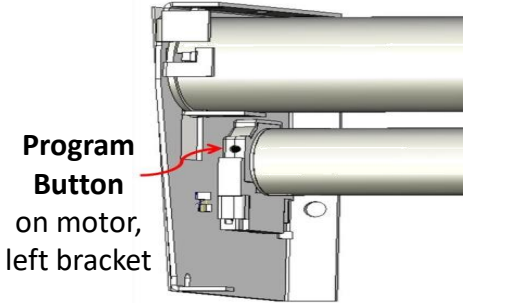

With a paper clip or small screwdriver, **PRESS** the **PROGRAM BUTTON on the motor 5 times** in a row – you will hear a beep after each press. On the fifth press, **HOLD** the button for 5+ seconds until the shade rotates briefly up and down.

 $\rightarrow$  ALL memories are now deleted.

Go to Instruction #1 to Link to a Remote

### **Add a new Controller to a Shade**

Use your current controller to link a NEW controller to a set of shades:

- Current controller: Press and Hold 'STOP' buttons for 5 seconds until the shades 'jogs' up and down. Release the button.
- New controller: Press 'UP' button. Shade 'jogs' up and down.

### **Add a new Shade (multiple) to a Controller**

Multiple shades can be controlled by a single remote:

- Power only the 1<sup>st</sup> shade of the group of shades. Remove power to other shades on same group by inserting a folded paper between battery clip and first battery, or disconnect AC power.
- Setup  $1^{st}$  shade starting at Instruction #1, and set upper/lower positions.
- Remove power to 1<sup>st</sup> shade (see above). Power up the next shade, setup this shade starting at Instruction #1, and set upper and lower positions.
- Repeat the process, ensuring that power is off to shades not being programmed. After the last shade is programmed, reapply power to all.

**Notes**: If action between steps (a, b, c) takes longer than 30 seconds, the program will not complete. Simply start each step again at 'step a.' Up to 4 intermediate stops can be set by following Step 3 for each

**Not sure what Step is next, or Everything is messed up?** Go to 'Delete ALL memory' step on this page and start over at Instruction #1 on Page 1.

### **Wall Switch Remote Control**

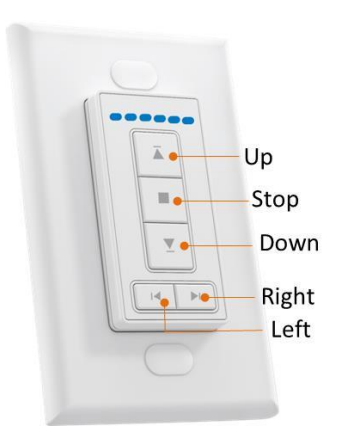

Note: Left and Right channel selectors are present only on the 2 and 6 channel units

#### To Locate the Program Button on the Wall Switch Remote:

- 1. Remove the Center Module. It attaches to the mounting plate with a magnet, so you will be able to use your fingers to remove it.
- 2. Flip it over, and see the Battery cover at the bottom.
- 3. Slide the Battery cover down, then lift it off
- 4. The PROGRAM button is located on the lower LEFT side

The Wall Switch remote control requires No wiring or wall cutouts

## The Wall Switch Remote Control is programmed the same way as the Handheld Remote Control.

The difference is the location of the Program Button.

Program Button on Handheld Remote Control

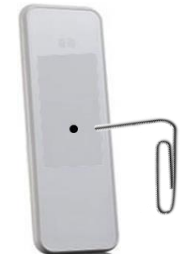

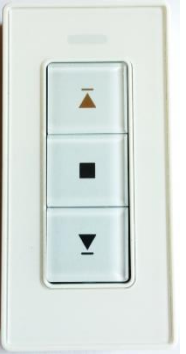

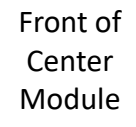

Back, with

**RF Transmitt** 

3V(CR2032)

requency:433.92MH

 $\frac{V(\text{CR}2032)}{V(\text{the R}2032)}$ 

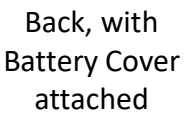

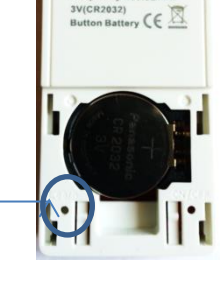

dodel:AC135-01 **RF Transmitte** 

uency:433.92MH

Back, with Battery Cover REMOVED

PROGRAM Button

**Notes**: If action between steps (a, b, c) takes longer than 30 seconds, the program will not complete. Simply start each step again at 'step a.' Up to 4 intermediate stops can be set by following Step 3 for each

**Not sure what Step is next, or Everything is messed up?** Go to 'Delete ALL memory' step on this page and start over at Instruction #1 on Page 1.

#### **Motor Operation Issues:**

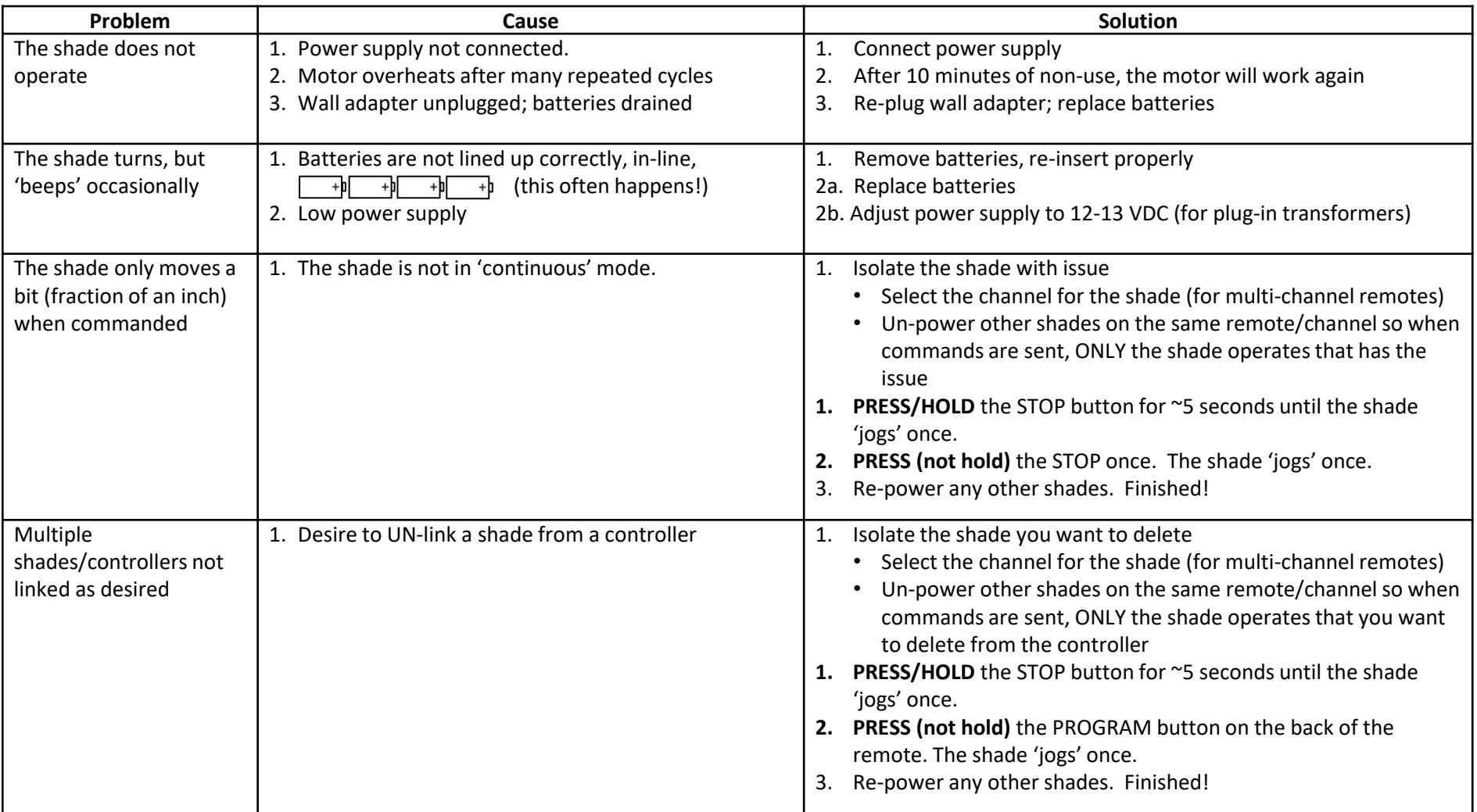